# **How to Resolve the Issue of Failing to Log in to the MSPbots with the Prompt "Requires Admin Approval"**

What's in this page:

- [Issue Description](#page-0-0)
- [Applications and Permissions](#page-0-1)
- [Possible Reasons](#page-0-2)
- [Expected Outcome](#page-0-3)
- [Resolution](#page-0-4)
- [Related Topic](#page-1-0)
- 

#### <span id="page-0-0"></span>Issue Description

An organization's users are unable to login to [app.mspbots.ai](http://app.mspbots.ai) and are shown the prompt **Need admin approval** when trying to sign in.

Currently, only the global administrator account of the organization is able to log in to [app.mspbots.ai.](http://app.mspbots.ai)

Even when the organization's administrator attempts to log in using a trial account that was initially set up with their global administrator account, they still encounter the prompt saying **Need admin approval**.

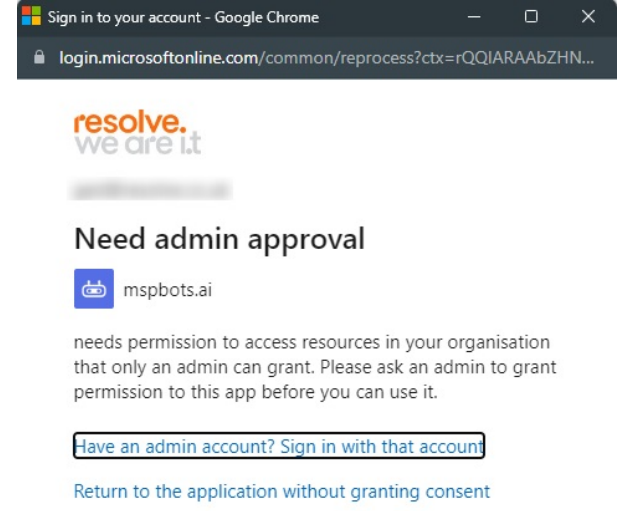

Welcome to Resolve's Microsoft 365 portal.

# <span id="page-0-1"></span>Applications and Permissions

Typically, customers of MSPbots may encounter this issue. However, it requires the intervention of the global administrator of the customer's organization to resolve this problem.

## <span id="page-0-2"></span>Possible Reasons

When a new account for the organization is created and synced with MSPbots, the permissions automatically sync with the consent settings of the organization's third-party applications.

It is possible that the global administrator of the organization may have removed the [mspbots.ai](http://mspbots.ai) application from the consent settings, causing the consent settings for the organization in the third-party application to not apply and propagate to other individuals in the organization.

# <span id="page-0-3"></span>Expected Outcome

Users hope to be able to log in to [app.mspbots.ai](http://app.mspbots.ai) with their non-administrator accounts (as well as their colleagues).

#### <span id="page-0-4"></span>Resolution

The global administrator of your organization should review the configuration and settings of the third-party application consent at [https://learn.microsoft.](https://learn.microsoft.com/en-us/entra/identity-platform/application-consent-experience) [com/en-us/entra/identity-platform/application-consent-experience](https://learn.microsoft.com/en-us/entra/identity-platform/application-consent-experience) and check if appropriate permissions have been granted to [MSPbots.ai](http://MSPbots.ai).

Here are the steps for the global administrator of the customer's organization to follow:

- 1. Login to the portal of your organization as a global administrator. Let's use the Microsoft Organization Account Portal as an example.
- 2. Navigate to the **Enterprise applications** section.
- 3. Search for the application name or object ID: [MSPbots.ai.](http://MSPbots.ai)
- 4. Once found, go to the **Permissions** tab.
	-

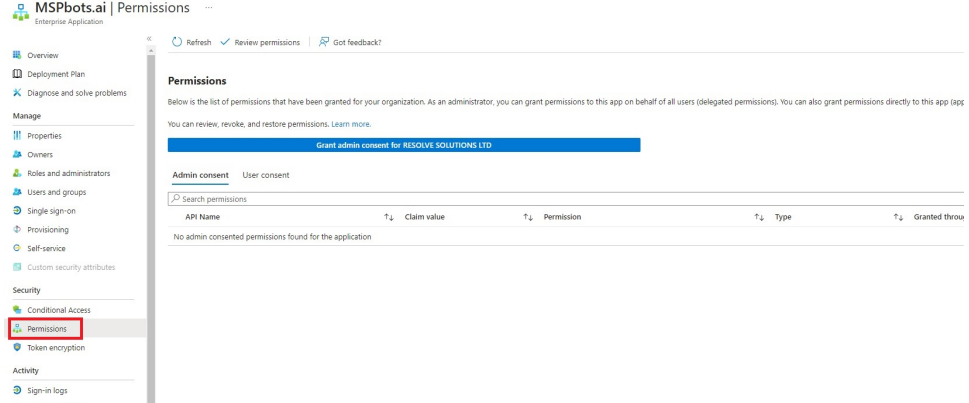

- 5. Proceed to the **Admin Consent** and **User Consent** tabs.
- 6. Grant the necessary permissions to [MSPbots.ai](http://MSPbots.ai).

# Permissions requested

Review for your organization

MSPbots.ai 茴 mspbots.ai

#### This application is not published by Microsoft.

This app would like to:

 $\wedge$  Sign in and read user profile

Allows users to sign-in to the app, and allows the app to read the profile of signed-in users. It also allows the app to read basic company information of signed-in users.

This is a permission requested to access your data in MSPbots.ai.

 $\wedge$  Read all users' basic profiles

Allows the app to read a basic set of profile properties of other users in your organization on behalf of the signed-in user. This includes display name, first and last name, email address and photo.

This is a permission requested to access your data in MSPbots.ai.

7. Finally, try logging in again using a non-administrator account.

### <span id="page-1-0"></span>Related Topic

- [How to Sign In to MSPbots using Office 365](https://wiki.mspbots.ai/display/MKB/How+to+Sign+In+to+MSPbots+using+Office+365)
- [How to Access the MSPbots App from on MacOS, iPhone or iPad](https://wiki.mspbots.ai/display/MKB/How+to+Access+the+MSPbots+App+from+on+MacOS%2C+iPhone+or+iPad)